## **Création de projet**

Une fois le logiciel lancé, vous pouvez créer un projet HABBY de type 'physique', 'statistique' ou 'les deux'. Pour cela cliquez sur l'onglet 'Projet' puis sur 'Nouveau' :

 $\pmb{\times}$ 

Dans la nouvelle fenêtre, choisissez le type de projet HABBY que vous souhaitez puis cliquez sur 'Créer un projet' :

 $\pmb{\times}$ 

From: <https://habby.wiki.inrae.fr/>- **HABBY**

Permanent link: **[https://habby.wiki.inrae.fr/doku.php?id=fr:guide\\_utilisateur:creation\\_projet&rev=1613737909](https://habby.wiki.inrae.fr/doku.php?id=fr:guide_utilisateur:creation_projet&rev=1613737909)**

Last update: **2021/02/19 13:31**

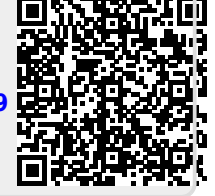